# **SPH - OIT**

## **Unboxing at home – Remote Setup**

## **Docking Station Setup:**

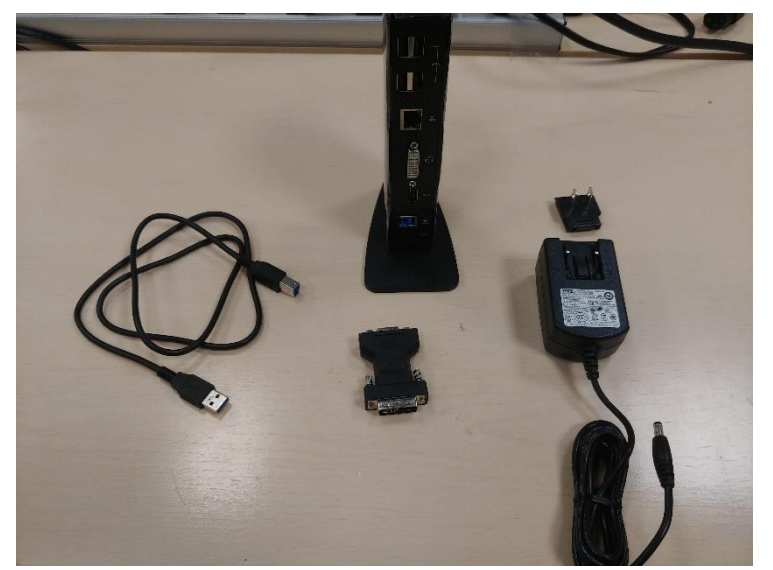

## **Please assemble the docking station.**

## **Dual monitor setup**

### **You will need:** 1x HDMI cable 1x VGA cable

## **Single monitor setup**

### **You will need:** 1x HDMI cable or 1x VGA cable

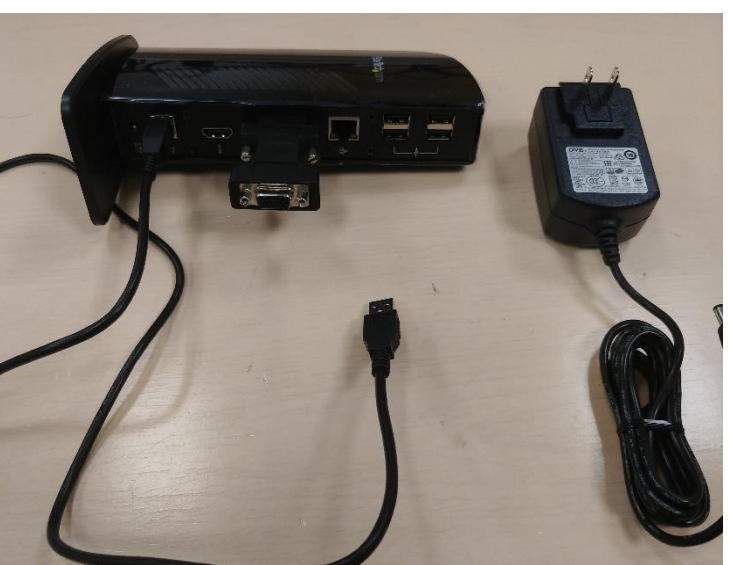

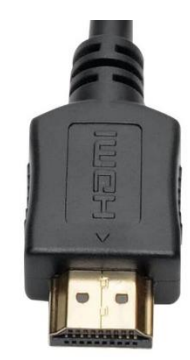

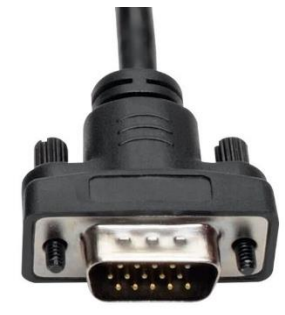

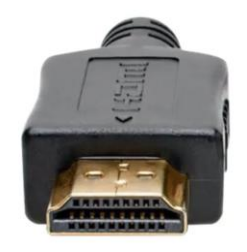

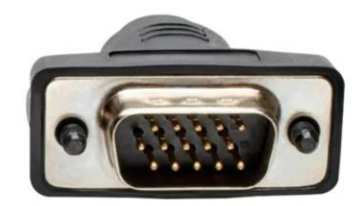

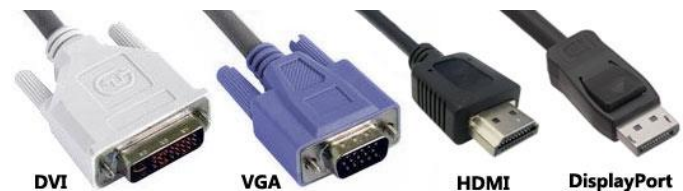

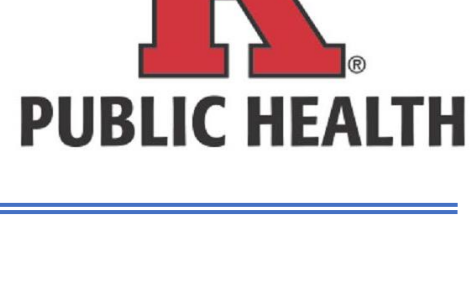

**VGA** 

**DisplayPort** 

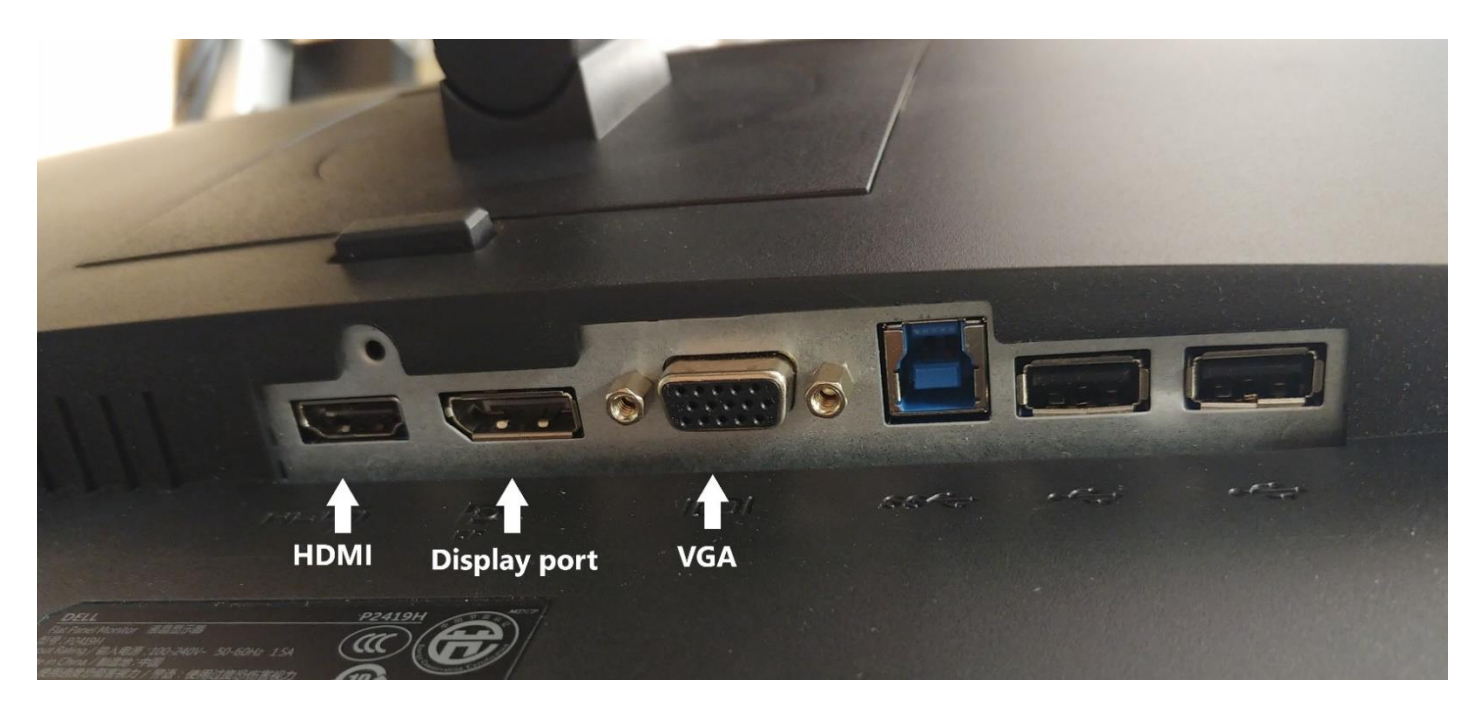

## **Dual monitor setup**

1x HDMI cable 1x VGA cable

## Monitor 1 Monitor 2

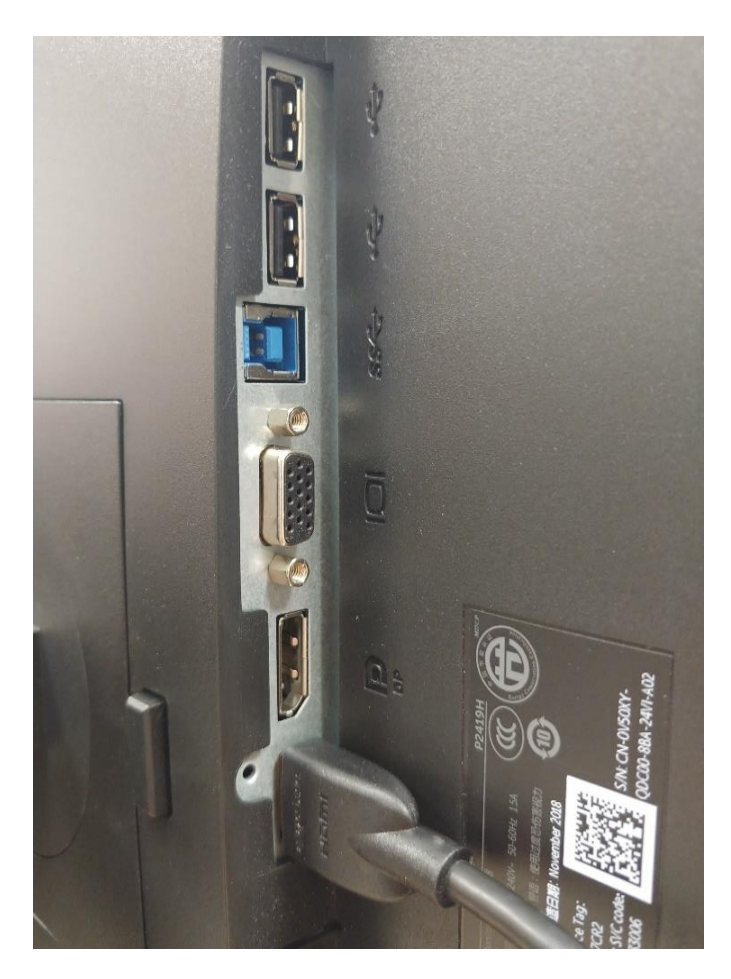

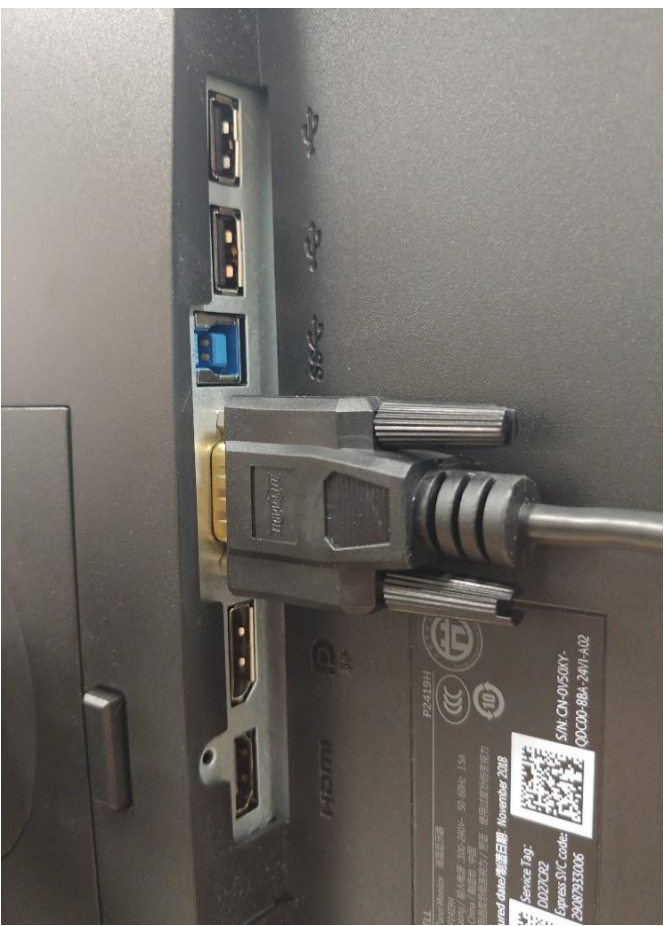

## **Docking Station for Dual Monitor**

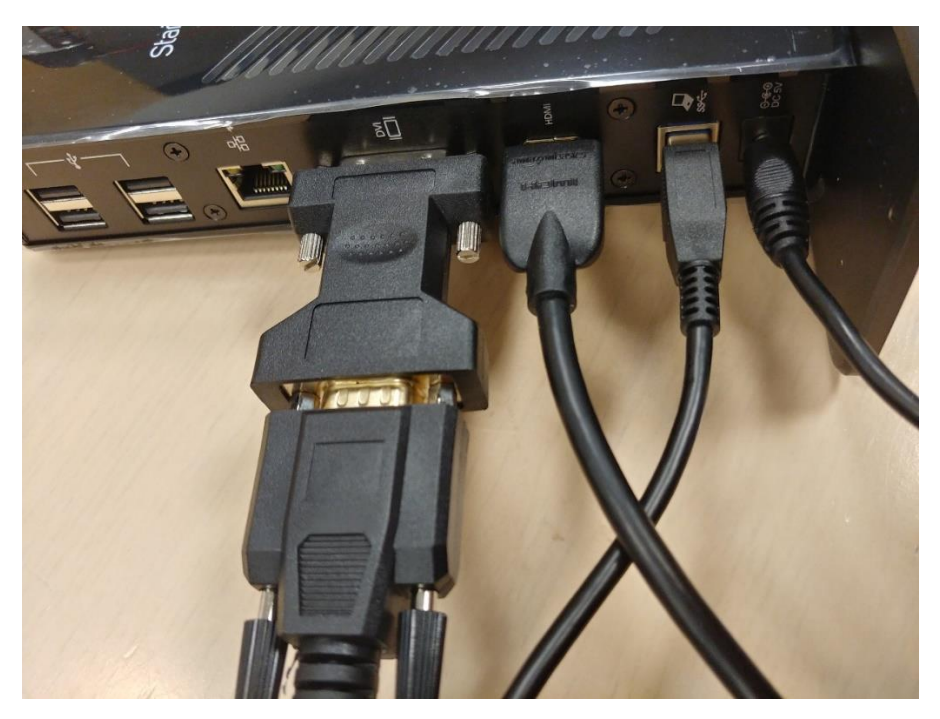

## **Complete setup:**

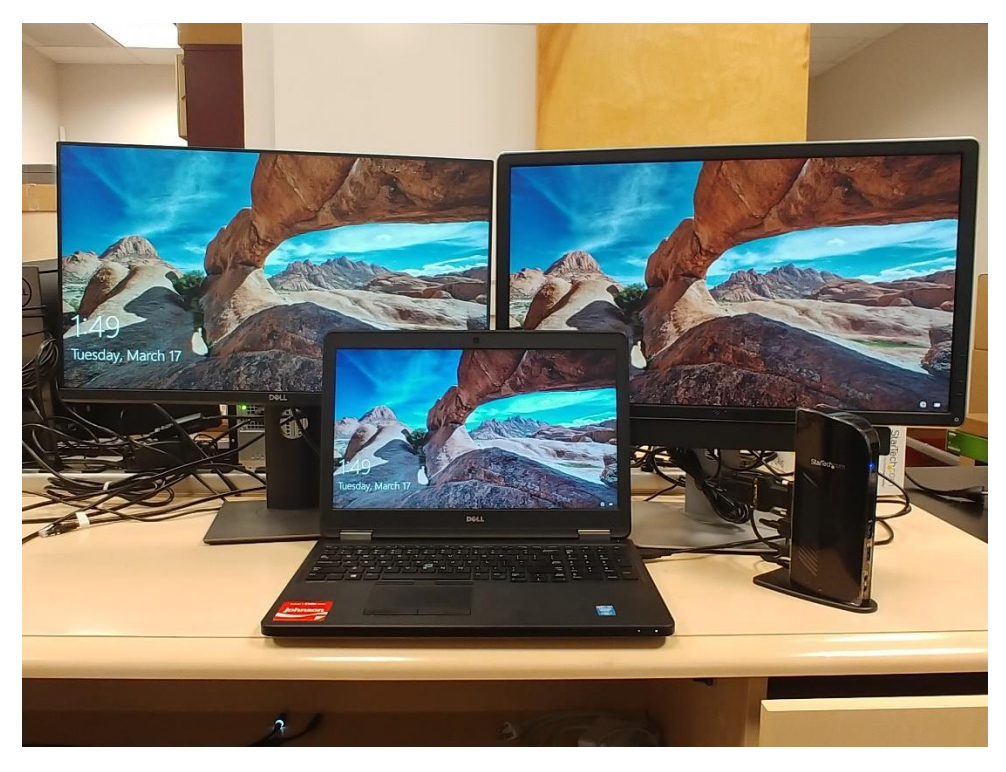

#### **How are these monitors connected?**

Monitor 1 using a VGA cable and Monitor 2 a HDMI cable connecting to the docking station. The docking station is connected to the laptop via USB cable that came along with the docking station.

## **Single monitor setup**

1x HDMI cable **or** 1x VGA cable

## **Monitor 1**

## Option 1: Option: 2

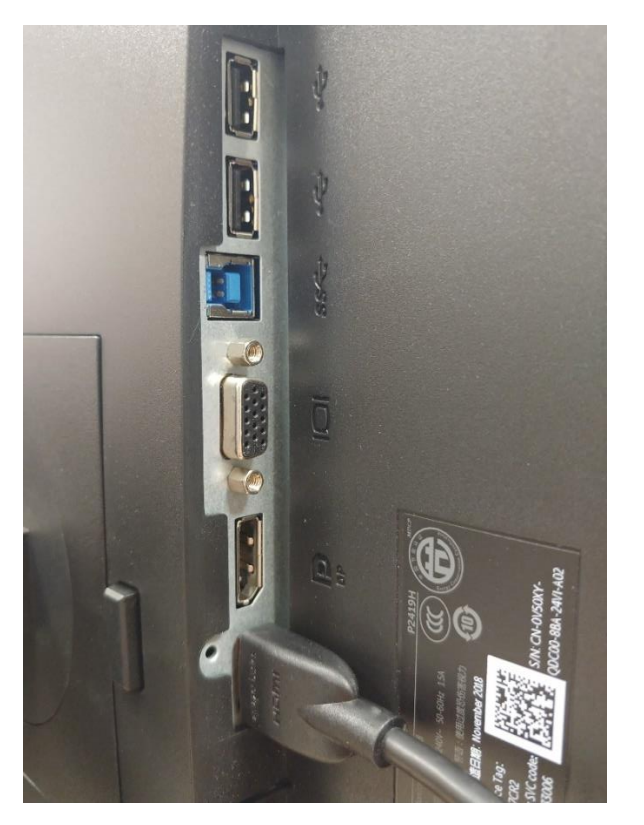

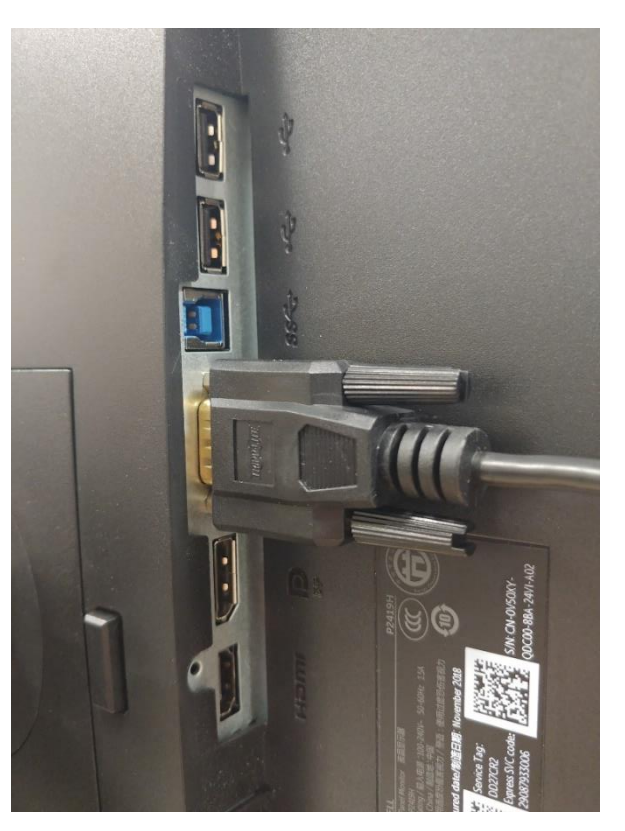

## **Docking Station setup for Single monitor**

Option 1: HDMI cable Option 2: VGA cable

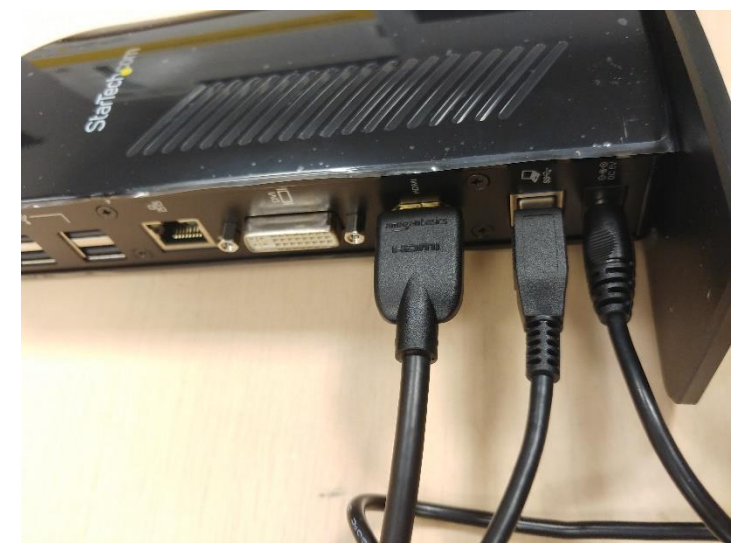

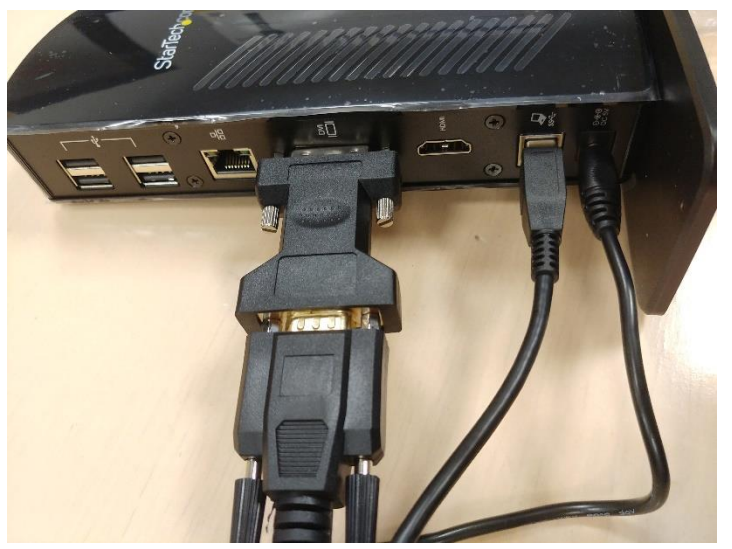

## **Complete setup:**

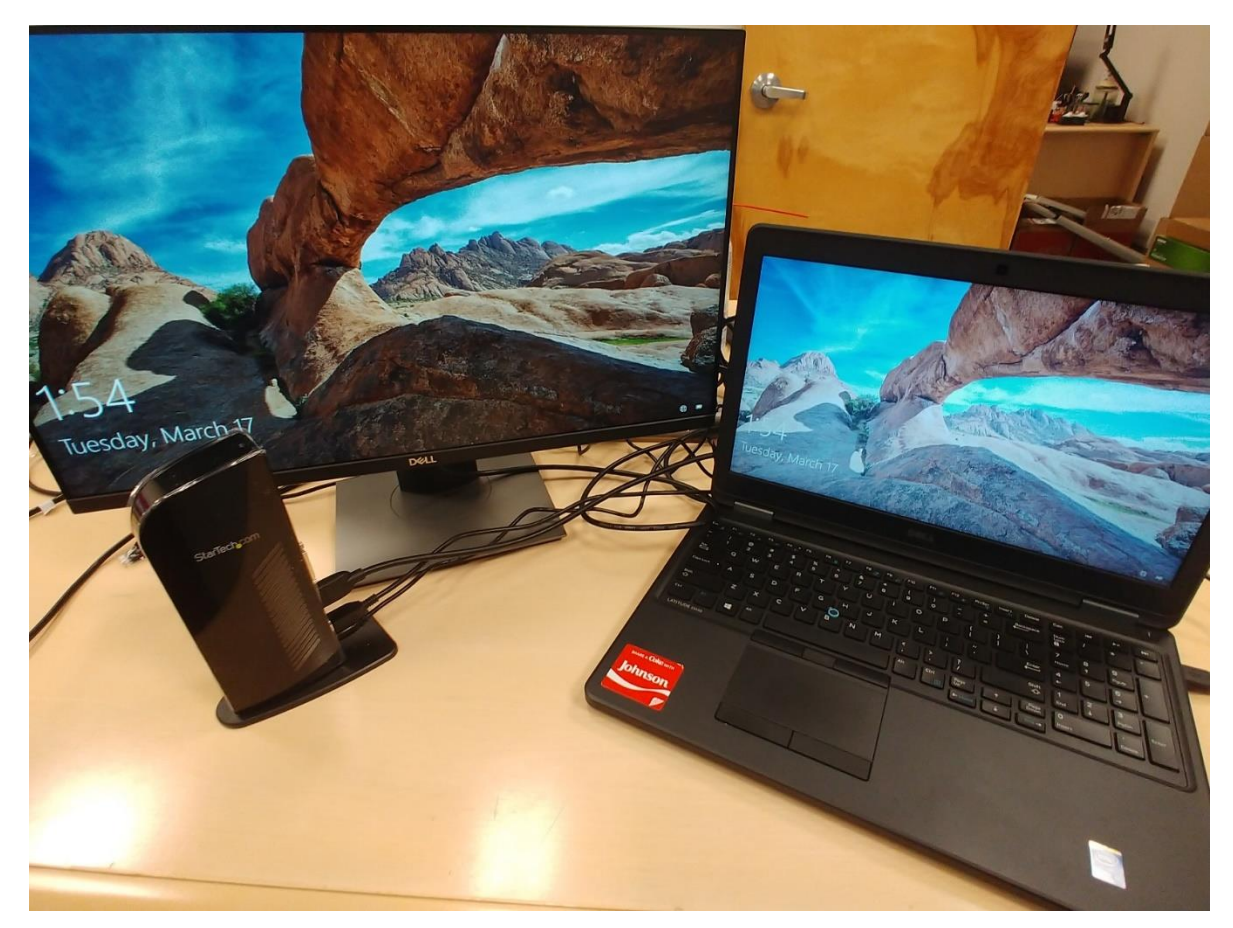

## **Having Display Issues?**

Is your mouse pointer not going across to the other monitor? This may be a display issue. You can resolve this issue by right clicking on your desktop and clicking on "**Display Settings**"

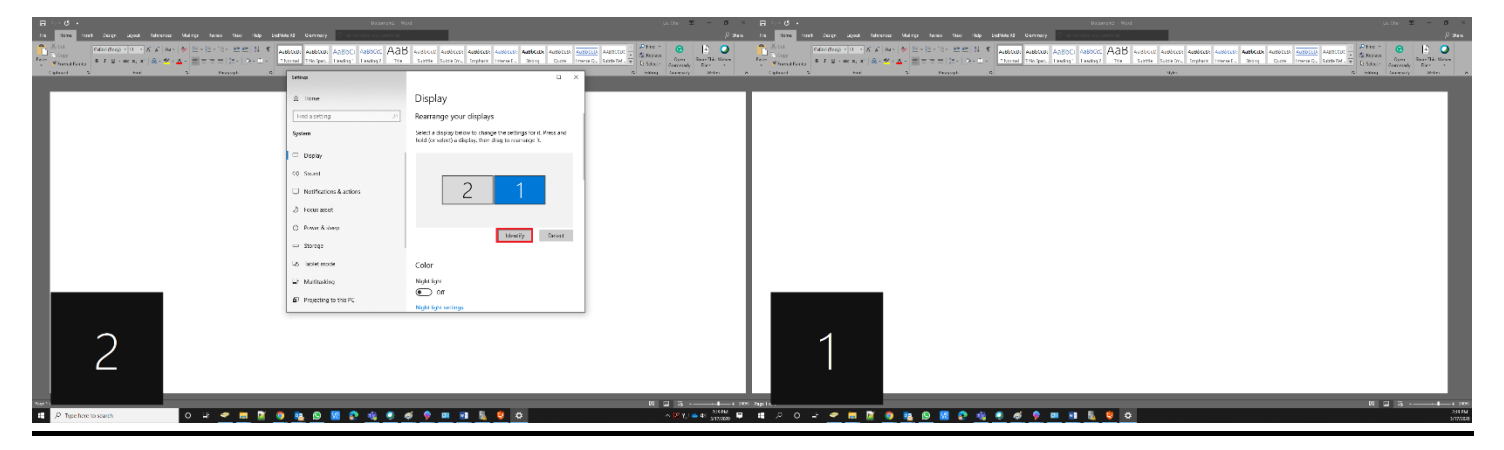

Click on "**Identify**" this will allow your computer will pinpoint which monitor is "2" and "1" (on the lower left-hand side of the screen.) To resolve the issue, you can drag the square with the number and swap the sides. This will rearrange your monitor and you should be able to drag your mouse left and right between one another.

## Display

#### Rearrange your displays

Select a display below to change the settings for it. Press and hold (or select) a display, then drag to rearrange it.

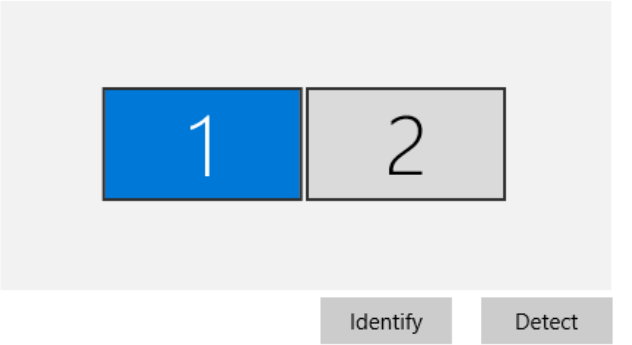

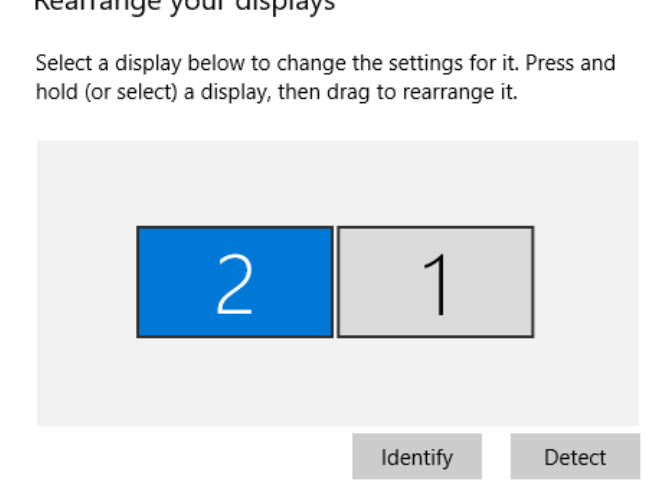

## **Why does my display go blank when I close my laptop lid?**

You close your laptop's lid and everything goes blank. This is the result of your power settings. We can change these settings to adapt to your new setup by going into your power settings.

1. On the bottom right of your screen there is your battery information. Please right click and choose "**Power Options**".

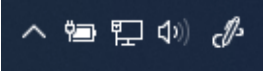

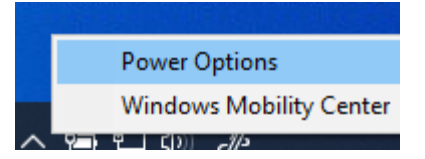

2. On the left hand side, please select " **Choose what closing the lid does** "

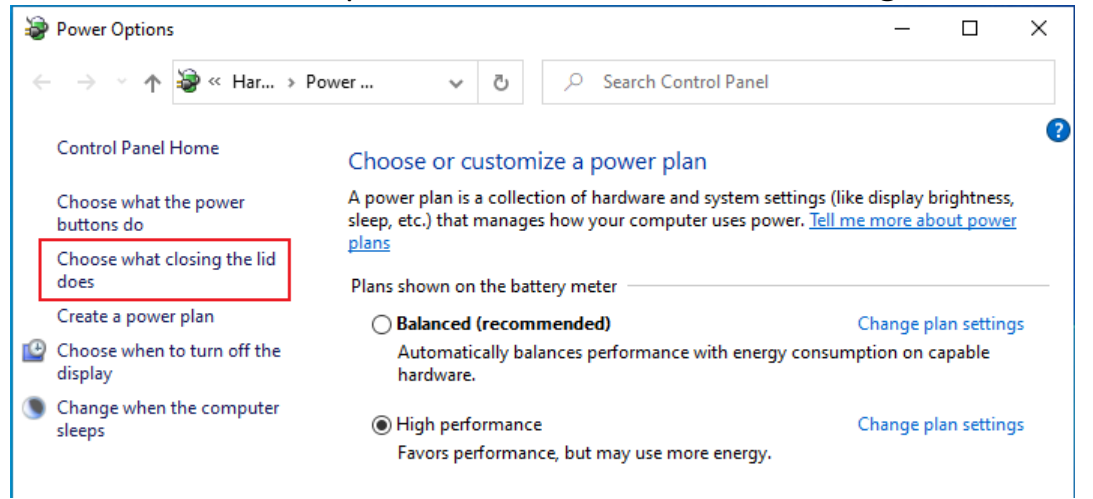

Display

#### Rearrange your displays

3. "**When I close the lid**" while "**Plugged in**", choose "**Do nothing**". Click **Save changes**.

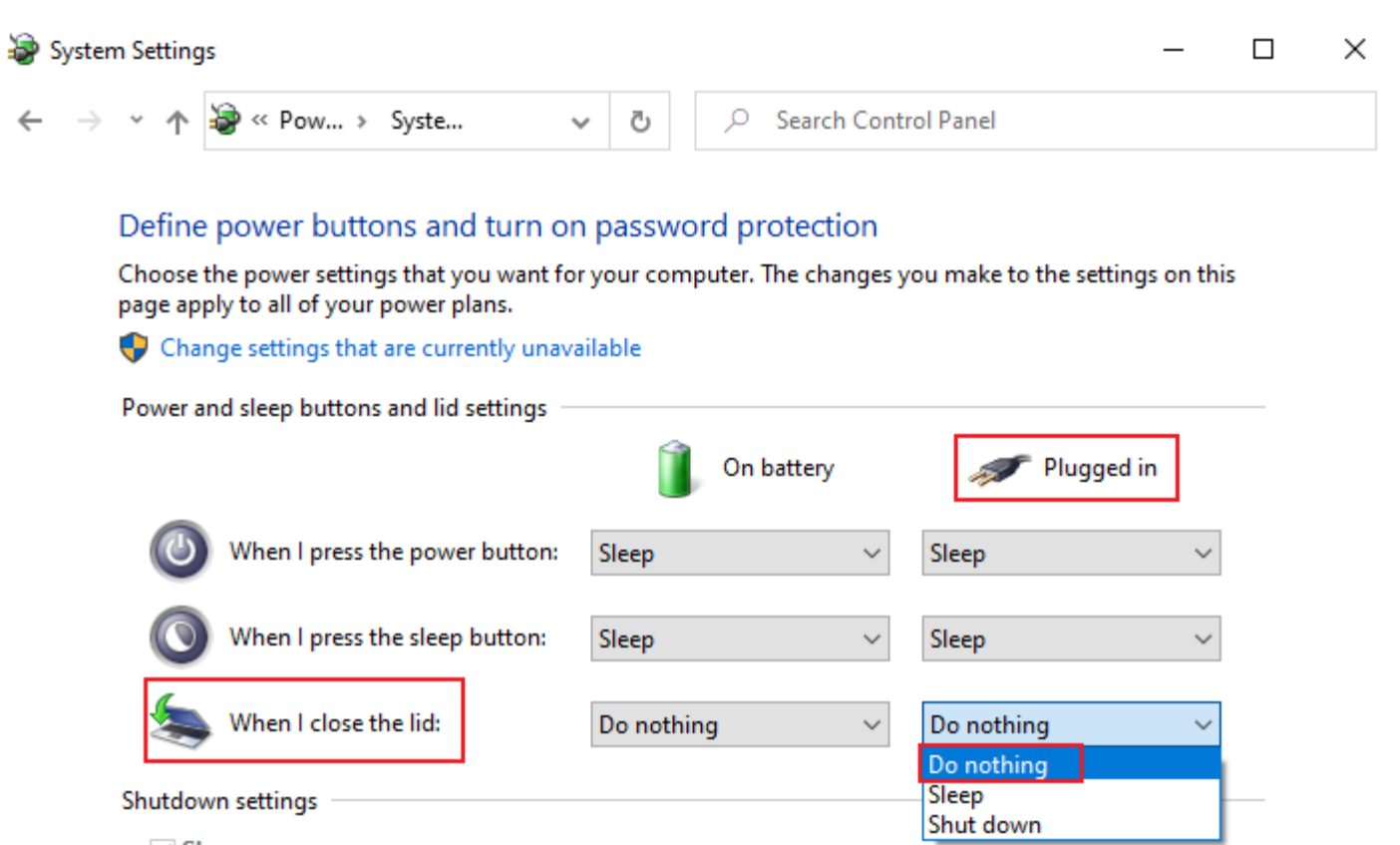

 $\vee$  Sleep

 $\vee$  Lock

Show in Power menu.

Show in account picture menu.

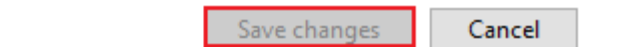